# HEWLETT-PACKARD

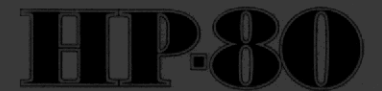

# **Kurzanleitung**

# Inhaltsverzeichnis

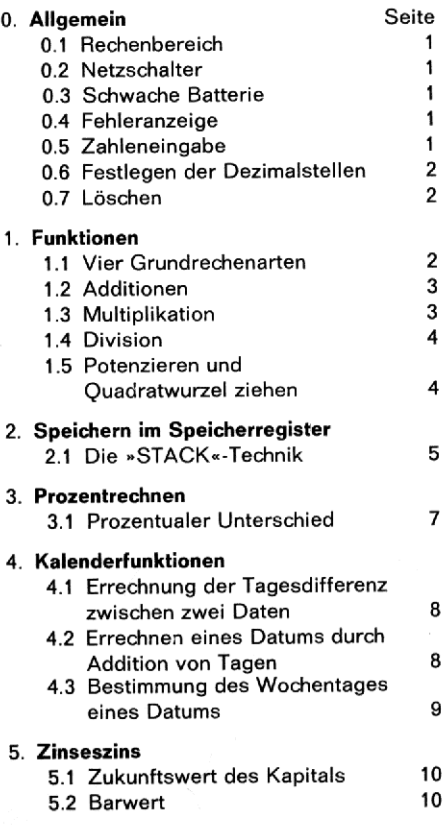

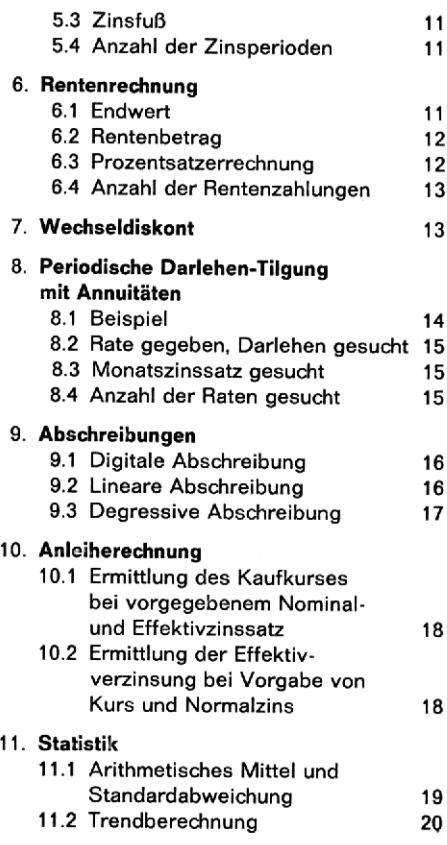

#### 0.1 Rechenbereich

10<sup>-99</sup> bis 10<sup>99</sup> Anzeige: 10 Stellen + 2stelliger Exponent, Vorzeichen

# 0.2 Netzschalter<br>OFF  $\longleftrightarrow$  ON

Beim Einschalten erscheint die Anzeige 0.00

# 0.3 Schwache Batterie

Alle Kommastellen leuchten auf: Nur noch 2 - 5 Minuten Betriebsdauer möglich. Rechner an Ladegerat anschlieBen. Bei leerer Batterie ist der Betrieb direkt vom Netz möglich.

#### 0.4 Fehleranzeige

Eine unerlaubte bzw. unmégliche Operation wie z. B. Division durch Null wird durch Blinken der Anzeige signalisiert. 0.5 Zahleneingabe o.... e Drücken: [CLx]

Zifferntasten einschlieBlich Dezimalpunkt; Eingabe in das x-Register von links nach rechts.

1

Bei Eingabe negativer Zahlen wird die Taste [CHS] nach der Zahl gedriickt

 $($   $\overline{CHS}$  = Vorzeichenumkehr).

# 0.6 Festlegen der Dezimalstellen

(Nach Einschalten sind automatisch 2 Dezimal $stellar$  eingestellt  $= 0.001$ Es können 0 - 6 Dezimalstellen durch Drücken<br>der Tasten (1988–1998) **0.6 Festlegen der Dezima**<br>(Nach Einschalten sind au<br>stellen eingestellt = 0.00)<br>Es können 0 - 6 Dezimals<br>der Tasten eingestellt werden.

0.7 Léschen Generalléschen aller gespeicherten Werte (auch Konstantenspeicher) OFF ¢— ON **Change Control**<br>Generallöschen allen<br>OFF **(Controllent Controllent Controllent**<br>OFF (Controllent Controllent Controllent<br>OFF (Controllent Controllent Controllent Controllent Controllent Controllent Controllent<br>OFF (Contro Loschen des angezeigten Wertes (x-Register)  $=$  Taste  $CLx$  drücken. Léschen aller eingegebenen Werte (auch Konstantenspeicher)<br>OFF (CLEART ON<br>DFF - ON<br>Löschen des angezeigten Wertes (x-Reg<br>= Taste <u>CLX</u> drücken.<br>Löschen aller eingegebenen Werte<br>(ohne Konstantenspeicher) CLEAR

# 1.0 Funktionen

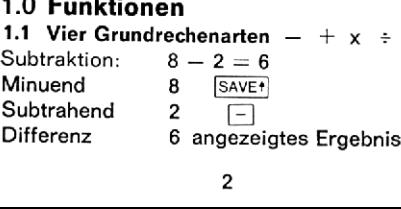

### 1.1.1 Kettensubtraktionen

verlaufen nach dem gleichen Verfahren

\n- auch unter Null 
$$
-8 - 2 - 7 = -1
$$
\n- $8 - 8 - 2 - 7 = -1$
\n- $8 - 8$
\n- $2 - 1$
\n- $6 - 1$
\n- $7 - 1$
\n- $1 - 1$
\n

1.2 Additionen  
\n
$$
8 + 10 = 18
$$
  
\n $8 \xrightarrow{\text{SAVE}^+}$   
\n10

18 angezeigtes Ergebnis

1.2.1 Addition negativer Zahlen<br>( – 2) + ( – 8) + ( – 6) = -16 10  $+$ <br>
18 angezeigtes Ergebnis<br>
1.2.1 Addition negativer Zahl<br>  $(-2) + (-8) + (-6) = -16$ <br>
<u>2</u><br> **2.00** B  $-$ <br>
10.00<br> **6** B  $-$ <br>
16.00<br> **6** B 16.00 Anmerkung:  $\overline{\text{CHS}}$  = Wechsel der Vorzeichen  $+$  in  $-$  bzw.  $-$  in  $+$ 

1.3 Multiplikation 1.3 Multiplikation<br>a)  $4 \times 8 = 32$ 

$$
4 \overline{\text{SAVE}^+}
$$

8.  $|x|$ 32 angezeigtes Ergebnis

b) 
$$
4 \times (-8) = -32
$$
  
4  $\frac{[SAVE^+] }{[SATE^+]}$   
8  $\frac{[CHS]}{[HS]}$   $\boxed{X}$ 

—32 angezeigtes Ergebnis

¢) Reihenmultiplikationen verlaufen in der Art, daB jeder weitere Multiplikator mit  $\boxed{\times}$  ausgelöst wird.

# 1.4 Division

- $15:3 = 5$ <br>15 SAVEt
	- 3  $\div$ 
		-
	- 5 angezeigtes Ergebnis

# 1.5 Potenzieren und Quadratwurzel ziehen 1.5.1 Potenzieren mit beliebigen Exponenten  $4^2 = 16$

- $\frac{4}{2}$  SAVE<sup>+</sup>
	-
- 16 angezeigtes Ergebnis

# $= 4$ <br>16<br>angezeigtes 1.5.2 Quadratwurzel ziehen  $\sqrt{16} = 4$  $16$   $N^x$ 4.00 angezeigtes Ergebnis

 ${\sf Anmerkung}:$   $\blacksquare = {\sf Goldtaste}:$ Zur Auslösung der über einigen Tasten angegebenen Zweitfunktion

# 2.0 Speichern im Speicherregister

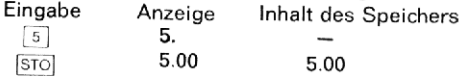

Rückruf des Speicherinhaltes über Taste [RCL]

## 2.1 Die »STACK--Technik

Bei dem HP-80 werden Zwischenergebnisse automatisch gespeichert. Wie funktioniert das ? Der HP-80 besitzt 4 Zahlen-Register, die wir X, Y, Z und T nennen. Sie sind in einem sogenannten »Stack« untergebracht, X ganz unten, T zu oberst. Die Anzeige gibt immer den Inhalt des X-Registers an.

DER »STACK«

- T-Register. FACK<br>— T-Register<br>— Z-Register<br>— Y-Register
- 
- $\begin{array}{c} t \\ z \\ y \\ x \end{array}$ — T-Register<br>— Z-Register<br>— Y-Register<br>— X-Register
	-

Um Verwechslungen vorzubeugen, bezeichnen wir die Register mit GroBbuchstaben, die Inhalte mit Kleinbuchstaben. Somit sind x, v, z und <sup>t</sup> die Inhalte der Register X, Y, Z und T.

Das X-Register wird immer angezeigt.

Wenn Sie eine Zahl eintasten, geht diese in das X-Register (das einzige angezeigte). Wenn Sie SAVE+ drücken, wird die Zahl im Y-Register dupliziert. Gleichzeitig wird y nach Z und <sup>z</sup> nach T geschoben. Siehe Beispiel:

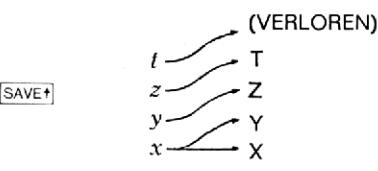

Wenn Sie  $\pm$  drücken, wird x zu y addiert und der gesamte »Stack« fallt nach unten, um das Ergebnis in X anzuzeigen. Das gleiche gilt fur  $[-]$ ,  $[x]$  und  $\div]$ . Wenn immer der »Stack« fällt, wird t in T und Z dupliziert und z fällt. nach Y.

Lassen Sie u<br>von (3x4) +<br>ten Tasten w<br>Schrittnumm<br>Tasten seher<br>nach Tastenc Lassen Sie uns den »Stack« für die Lösung von  $(3x4) + (5x6)$  beobachten. Die verwendeten Tasten werden über den eingekreisten Schrittnummern (1) bis (9) angezeigt. Über den Tasten sehen Sie die Register X, Y, Zund T nach Tastendruck.

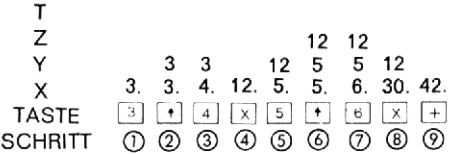

# 3.0 Prozentrechnen

(1) (2) (3) (4) (5) (6) (7) (8) (9)<br>
mtrechnen<br>
1 200, - = DM 30, -<br>
DM 170, -<br>  $\frac{1}{1}$ <br>
zeigtes Ergebnis, dann<br>
70 angezeigtes Ergebnis<br>
aler Unterschied<br>
in % zwischen 200 und 170 = 15 %<br>  $\frac{1}{1}$  A %<br>
gezeigtes Erge 15 % von DM 200,  $- =$  DM 30,  $=$  Restwert DM 170. $-$ 200 **SAVE**<sup>\*</sup> 15 o  $30$  angezeigtes Ergebnis, dann  $= 170$  angezeigtes Ergebnis

# 3.1 Prozentualer Unterschied

Unterschied in  $\frac{0}{a}$  zwischen 200 und 170 = 15 %

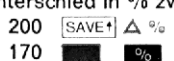

170 **angezeigtes Ergebnis**<br>— 15 angezeigtes Ergebnis

Anmerkung: Das Ergebnis wird negativ angezeigt, wenn die Basiszahl größer als die Vergleichszahl ist.

# 4.0 Kalenderfunktionen

Eingabefolge: Monat [ -], Tag (zweistellig), Jahr (vierstellig) Beispiel:  $8.5.1972 = 5.081972$ Die mögliche Dateneingabe reicht vom 1.1.1901 bis zum 31. 12. 2099

### 4.1 Errechnung der Tagesdifferenz zwischen zwei Daten:

Vom 6. 2. 1935 bis 2. 2. 1974

2.061935 [SAVET]

2.021974 DAY

14241 (Tage) angezeigtes Ergebnis

Zwischenbemerkung:

Um die Eingaben besser kontrollieren zu kénnen empfiehlt es sich mit 6 Nachkommastellen zu arbeiten (siehe 0.6)

4.2 Errechnen eines Datums durch Addition von Tagen Stellenanzeige 6 6 drücken, dann 6. 2. 1935 eingeben =<br>6. 2. 1935 =  $\frac{SAVE^*}{SAVE^*}$ <br>14241 (Tage)  $2.061935$  SAVE<sup>+</sup> DATE DAY 2.021974 angezeigtes Ergebnis  $=$  gesuchtes Dat 2. 2, 1974

Liegt das gesuchte Datum vor dem bekannten Datum, wird nach Eingabe der Tage die Taste CHS gedrückt.

#### 4.3 Bestimmung des Wochentages eines Datums

Beispiel: Ausgangstag 2, 2, 1974  $=$  Samstag Was fiir ein Wochentag war der 5.6.19277 Ausgangstag eingeben 2.021974 [SAVE<sup>+</sup>] zweites Datum 6.051927 [DAY SAVE+  $Zw$ ischenergebnis 17044 = Tagesdifferenz

Rückrechnung auf Wochen  $=$  drücken 7  $\boxed{\div}$  $= 2434.86$  (Wochen)  $=$  Zwischenergebnis

Subtraktion der ganzen Wochen  $= 2434$ (Wert links vom Komma) [=] Anzeige des Wochenrestes in Dezimalen  $= 0.86$ 

Umrechnen der Dezimalen in Tage  $=$  drücken 7  $\boxed{x} = 6 =$  angezeigtes Ergebnis

Liegt der gesuchte Tag NACH dem Ausgangstag, so entspricht der Wochentag dem Ausgangswochentag (Samstag) PLUS der angezeigten Zahl; liegt der gesuchte Wochentag VOR dem Ausgangswochentag, so ist der gesuchte Wochentag gleich dem Ausgangstag abziiglich der angezeigten Zahl (hier Samstag  $/6 =$  Sonntag)

g

5.0 Zinseszins 5.1 Zukunftswert des Kapitals  $= K_n = K_{\alpha} q^n$ 

Da der Rechner auf Basis von Logarithmen arbeitet, sind die folgenden Eingabereihen unbedingt einzuhalten: n, p, Ko

z. B.: Welchen Endwert erreicht ein Sparkapital von DM 150, - bei 3 % in 21 Jahren?  $n = 21$  $p = 3$  $K_0 = 150$ 21 ER<br>3 ER<br>150 ev gesucht: K<sub>.n</sub> also  $\Box$  = 279,04 = angezeigtes Ergebnis 5.2 Barwert =  $K_0 = \frac{K_n}{n}$ obiges Beispiel ausgehend vom Zukunftswert Eingabefolge: n, p, K<sub>n</sub><br>n = 21 **K**  $\begin{array}{rcl} n & = & 21 & n \\ p & = & 3 & n \end{array}$  $K_n = 279.04$   $\overline{w}$ , gesucht K<sub>o</sub>, also  $PV = 150, -\frac{1}{2}$  angezeigtes Ergebnis

5.3 Zinstuß = p = 100  
\nobjects Beispiel  
\nEingabefolge: n, K<sub>0</sub>, K<sub>n</sub>  
\nn = 21  
\nK<sub>0</sub> = 150  
\nK<sub>n</sub> = 279,04  
\nalso = 3 = angezejtes Ergebnis  
\n5.4 Arzahl der Zinsperioden =  
\nn = 
$$
\frac{\lg K_n - \lg K_o}{\lg q}
$$
\nobjects Beispiel  
\nEingabefolge: p, K<sub>0</sub>, K<sub>n</sub>  
\np = 3  
\nK<sub>0</sub> = 150  
\nK<sub>n</sub> = 279,04  
\nalso = 21 = angezejtes Ergebnis  
\n6.0 Rentenrechnung  
\n6.1 Endwert (nachschüssig) =  
\nK<sub>n</sub> = r 
$$
\frac{q^n - 1}{q - 1}
$$

# **6.0 Rentenrechnung**<br>6.1 Endwert (nachschüssig) = **6.0 Rentenrechn**<br>**6.1 Endwert** (nachsel<br> $K_n = r - \frac{q^n - 1}{q}$

$$
K_n = r \qquad \frac{q^n - 1}{q - 1}
$$

Der Wert r wird mit der Taste eingegeben.

Beispiel: 12 Jahre lang werden jeweils am Ende eines Jahres DM 600, — auf ein Konto bei 3%iger Verzinsung eingezahlt; welches Guthaben ist am Ende des 12. Jahres vorhanden ?

Eingabefolge: n, p, r  $n = 12$  $\blacksquare$  $p = 3$  $r = 600$  **PM** . gesucht K<sub>n</sub>, also **EV** =  $8515.22 =$  angezeigtes Ergebnis

#### **6.2 Rentenbetrag (nachschüssig)**  $=$

 q —1  $q^n - 1$ 

Eingabefolge: n, p, K <sub>n</sub><br>n = 12 n = 12<br>p = 3 n  $K_n = 8.515.22$  , gesucht r also  $\overline{PMI}$  = 600 angezeigtes Ergebnis

# 6.3 Prozentsatzerrechnung aus obigem Beispiel Eingabefolge: n, r, K<sub>n</sub>

 $n = 12$ <br> $r = 600$  $K_n = 8.515.22$  $(=p) = 3$ 

6.4 Anzahl der Rentenzahlungen aus obigem Beispiel Eingabefolge: p, r, K<sub>,n</sub><br>p = 3

p = 3<br>r = 600 .<br>K<sub>n</sub> = 8.515,22 F<sup>v</sup> , keine automatische Ergebnisanzeige, also  $=12$ 

# 7.0 Wechseldiskont

Ein Wechsel iber DM 1.000,— mit einer Laufzeit von 90 Tagen soll zu 6 % diskontiert werden.

Zwischenbemerkung: Wenn <sup>n</sup> bisher den Zeitfaktor »Jahr« umschrieb, so wird nunmehr n als generelle Zeitangabe angesehen.

#### INTR Die Kombination **[1941]**

ermöglicht die Verarbeitung von Tagen.<br>.

Eingabefolge: Tage, %, Wechselsumme

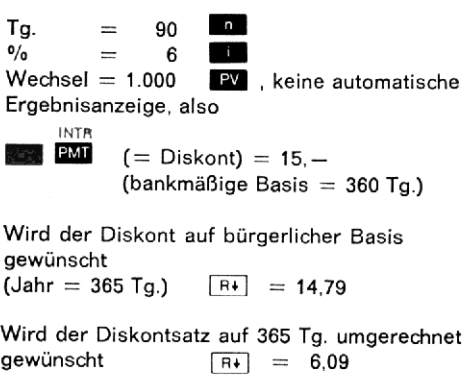

# 8.0 Periodische Darlehen-Tilgung mit Annuitéten

8.1 Beispiel: Ein Darlehen DM 12.000,— ist in <sup>20</sup> Raten bei einem Zinssatz von 0,6 % p. m. zu tilgen. Héhe der einzelnen Raten ?

Eingabefolge: n, p, Darl. Ratenzahl <sup>=</sup> <sup>20</sup> n Eingabefolge: n, p, Darl.<br>Ratenzahl = 20 n<br>Zins p Einheit = 0,6 i<br>Darlehen = 12.000 PV keine autom. Ergebnisanzeige, also  $PMT =$  (= Ratenbetrag) = 638,52

# 8.2 Obiges Beispiel, aber Rate gegeben, Darlehen gesucht

Eingabefolge: n, p, Rate

Ratenanzahl = <sup>20</sup> Ratenbetrag = 638,52 Zins p Einheit = 06 keine autom. Ergebnisanzeige, also **EW** (= Darlehen) = 12.000  $\frac{1}{2}$ 

8.3 Obiges Beispiel, aber Monatszinssatz gesucht

Eingabefolge: n, Rate, Darlehen

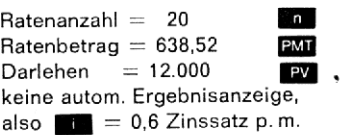

Zwischenbemerkung: Um die Summe der Monatsraten bzw. den Jahreszins zu erhalten, wird bei p. m. nach Raten bzw. %-Errechnung die Anzahl der Zeiteinheiten p.a. (hier 12) eingegeben und mit  $\overline{x}$  ausgelöst.

8.4 Obiges Beispiel, Anzahl der Raten gesucht Eingabefolge: p, Rate, Darlehen

 $Zins p$  Einheit = 0,6 HE<br>Ratenbetrag = 638,52 PMT  $D$ arlehen  $= 12.000$ **PV** keine autom. Ergebnisanzeige, also  $\Box$  (= Anzahl der Raten) = 20

# 9.0 Abschreibungen

9.1 Digitale Abschreibung (arithm. degressiv) Beispiel: Anschaffungskosten 10.000,-,<br>Nutzungsdauer 5 Jahre, Schrottwert Ø

Eingabefolge: gesuchtes Abschreibungsjahr <sup>3</sup> n Nutzungsdauer in Jahren <sup>5</sup> Abschreibungsbetrag (Anschaffungsbetrag  $\frac{7}{10000}$   $\frac{10000}{10000}$ PV den Abschreibungsbetrag im 3. Jahr abrufen<br>
COMPUTE<br>
mit [ 2000 2000 2000 COMPUTE den Abschreibungsbetrag des folgenden abrufen son usw. 1333.33 den Abschreibungsbetrag eines früheren Jahres Eingabe des Jahres z. B.  $2\left| \right|$  800 2666,67

# 9.2 Lineare Abschreibung

 7. Schrottwert) Beispiel wie oben Abschreibungsbetrag (Anschaffungsbetrag  $10,000$   $SAVE$ <sup>+</sup>  $SAVE$ + Nutzungsdauer z. B. 5  $\pm$ Anzeige 2000

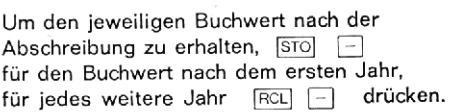

#### 9.3 Degressive Abschreibung

Beispiel wie oben

Die Ziffern [1 [0 ] 0 mit [SAVE+] eingeben, Nutzungsdauer (Anzahl der Jahre) 5 [

Der Rechner ermittelt einen linearen Abschreibungssatz von 20 %. Nunmehr festlegen und eingeben: das gewiinschte Vielfache des Satzes, z. B. 40 % (Abschreibungsfaktor). also 2 X | STO

Abschreibungsbetrag eintasten, z. B. 10.000 Die Abschreibung des ersten Jahres erscheint nach  $\overline{RCL}$   $\frac{9}{6}$  4.000

stbuchw<br>iteren J<br>isw.<br>. Der Restbuchwert nach (=] 6.000 First Western Machenson<br>Der Restbuchwert nachen 3 6.000<br>Für weiteren Jahre erneut FICL 8 2.400 -3.600 usw.

# 10.0 Anleiherechnung

10.1 Ermittlung des Kaufkurses bei vorgegebenem Nominal- und Effektivzinssatz Beispiel: Eine Geldanlage soll fir die Zeit vom 2. 2. 1974 bis 18. 6. 1974 erfolgen. Die zur Verfügung stehenden Papiere sind 71/2 %ig und gewahren eine Effektivverzinsung von 8 %. Zu welchem Kurs dirfen die Papiere angeschafft werden ?

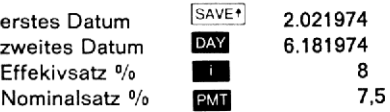

Den diesen Vorgaben entsprechenden Kurs

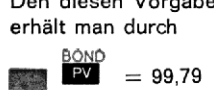

10.2 Ermittlung der Effektivverzinsung bei Vorgabe von Kurs und Nominalzins Obiges Beispiel

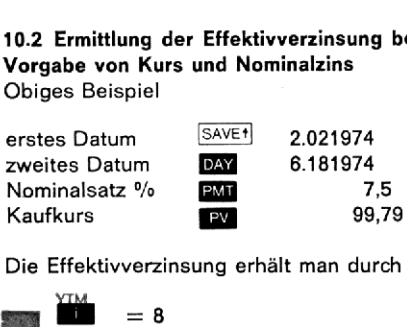

Die Effektivverzinsung erhält man durch

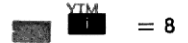

# 11.0 Statistik

11.1 Arithmetisches Mittel und Standardabweichung (quadratischer durchschnittlicher

#### Abstand)

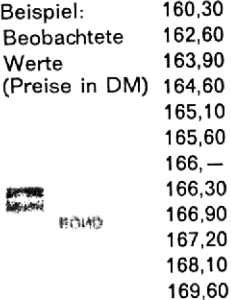

Jeden der obigen Werte Taste  $\sqrt{z+1}$  eingeben. Zur Ermittlung des arithmetischen Mittels  $\bar{x}$  auslösen = 165,52. Falls nötig können weitere Einzelwerte eingegeben werden, wenn

$$
zuvor \overline{z} \quad \text{aug}
$$

elöst wurde.

Die Standardabweichung (quadratischer durchschnittlicher Abstand) ergibt sich durch Auslösen  $R_t$  = 2.49

 $\overline{a}$ Nochmals  $\overline{R}_{\pm}$  = Summe der Quadrate 328.817,50.

Nochmals  $\begin{bmatrix} R^* \end{bmatrix}$  = Anzahl der eingegebenen Werte  $= 12.00$ .

Zwischenbemerkung: Wollen Sie die einzelnen Reihenhélften nach beiden Werten untersuchen, so kénnen Sie nach jeder Durchschnittberechnung durch Druck [x3y] die Standardabweichung abrufen. Bevor Sie iedoch fortfahren, muß [x\*y] erneut gedriickt werden.

Sie können einen Einzelwert löschen, indem

Sie ihn erneut eingeben und  $\mathbb{R}$   $\mathbb{R}$  + dricken.

### 11.2 Trendberechnung

Obiges Beispiel

Jeden der obigen Werte eingeben und jeweils mit der Taste **II** eingeben. Nach dem Ausldsen erscheint die Ordnungszahl des eingegebenen Wertes.

Nach Beendigung der Einzelwerteingabe<br>| COMPUTE<br>| drücken. Zur Ermittlung eines **COMPUTE** 

bestimmten Wertes auf der Trendlinie geben Sie die entsprechende Ordnungszahl ein<br>und lösen III aus, z. B.

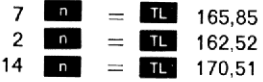

Zwischenbemerkung: Sie kénnen auf der Trendlinie »entlangwandern«, wenn Sie einfach die **1 -**taste drücken. Außerdem können Sie die jeweilige Ordnungszahl der Zeiteinheit<br>durch Drücken (1932) ermitteln. durch Drücken **ertage** 

muB noch einmal gedrückt werden<br>or fortgefahren werden kann.<br>Ermittlung der Änderung der Trendlinie<br>Zeiteinheit Fikt Fikt drücken.<br>Wiederaufnahme der Rechenoperation<br>ut Fikt Fikt drücken.  $\overline{x(y)}$  muß noch einmal gedrückt werden,<br>bevor fortgefahren werden kann.

Exercise Longeration Worlder<br>
Exercise Contract Later Contract Later Later Contract Later Later Later Contract Later Later Later Later Later Later Later Later Later Later Later Later Later Later Later Later Later Later La Zur Ermittlung der Anderung der Trendlinie pro Zeiteinheit [R+] [R+] drücken.

Zur Wiederaufnahme der Rechenoperation<br>erneut [R+] [R+] drücken drücken.

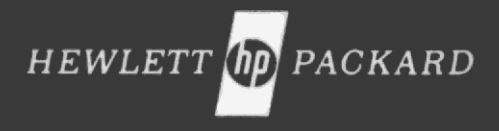

Für Deutschland: 6000 Frankfurt 56, Berner Straße 117, Tel. (06 11) 50 04-1

Für die Schweiz: 8952 Schlieren, Zürcherstraße 20, Tel. (01) 98 18 21/24

> Für Österreich. sozialistische Staaten und UdSSR: 1205 Wien/Osterreich. Handelskai 52/53, Tel. (02 22) 33 66 06-09

> > Printed in Germany 4.74